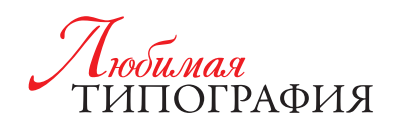

# **ТЕХНИЧЕСКИЕ** ТРЕБОВАНИЯ К МАКЕТАМ

### Мы проверяем ваш файл

- » на соответствие обрезного формата: наличие в одном издании страниц разного формата.
- » на наличие вылетов за обрезной формат,
- » правильность толщины корешка и наличие выборки под клеевое скрепление,
- » совмещение файлов выборочного лака,
- » корректность сюжета файла вырубки.

#### Мы не проверяем ваш файл

- » на наличие изображений в RGB или LAB,
- » на наличие растровых изображений с низким разрешением,
- » на большое суммарное содержание красок (выше 300),
- » невстроенные шрифты.
- » на присутствие в макетах дополнительных смесевых цветов (Pantone),
- » на наличие элементов, расположенных близко к краю реза,
- » на совмещение разворотных сюжетов, в том числе 2 стр. обложки и 1 стр. блока или последней страницы блока и 3 стр. обложки. Гарантировать абсолютную точность данного совмещения даже при заложенных в верстке допусках затруднительно изза технологических особенностей приклейки и обжима обложки и блока,
- » цветокоррекцию и наличие черных плашек в одну краску,
- » на присутствствие внедренного цветового профиля,
- » На то, как отцмикуются ненужные пантоны,
- » на наличие оверпринта. В том числе у белых объектов, которые при оверпринте исчезнут с изделия,
- » на наличие тонких линих, которые близки к минимально пропечатываемым.

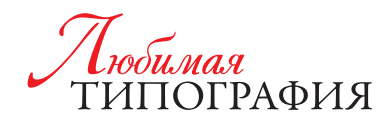

### ЦИФРОВАЯ ПЕЧАТЬ

### **Для цифровой печати мы принимаем файлы:**

**pdf** (не выше v. 1.4);

**аi** (не выше версии 26.3.1), **eps** (Illustrator)

- » шрифты дожны быть закривелны в файлах ai и eps,
- » картинки внедрены в файлы ai и eps,
- » макеты в ai и eps подлежат утверждению после того, как мы из них сгенерим файл pdf.

### **tif, psd**

- » файл должен содержать только один слой (background),
- » без альфа-каналов (chanels),
- » без рабочих путей (paths),
- » 8 bit/Channel (глубина цвета);

#### **Общие положения**

Недопустимо использование файлов, подготовленных разворотами, принимаются только постраничные файлы. Позиционирование макета должно быть по центру страницы документа.

Евробуклеты предоставляются в виде разворотов. Ширина полос: 97-100-100 мм на внешнем развороте, 100-100-97 мм на внутреннем развороте. Общий формат – А4 горизонтальный.

Растровые эффекты («прозрачность», «тень», «линза», «gradient mesh», а также Pattern, Texture и Postscript заливки) должны быть растрированыс фоном

Не рекомендуется делать рамку по периметру макета близко к краю (менее 5 мм) какими либо рамочными элементами, т.к. допустимые отклонения на резке тиража становятся визуально очень заметны.

Избегайте больших полей с равномерной заливкой или слабым градиентом. Такие объекты могут печататься неровно. Если они необходимы, накладывайте поверх легкую текстуру или полупрозрачное изображение. Запечатка градиентов мене 5% не гарантируется.

При использовании JPEG-сжатия растровых изображений следует учитывать, что степень сжатия достигается за счет потери качества изображения.

Толщина одноцветной линии должна быть больше 0,05 мм (0,15pt), линии меньшей толщины могут не пропечататься или пропечататься частично.

#### **Вылеты**

Макет должен быть сверстан с вылетами под обрез с параметром Bleed по 2 мм. Например, если вам нужна листовка 210х100, то макет должен быть 214х104 мм. Это относится ко всем типам файлов: pdf, ai, eps, tif, psd. Текст и значимые элементы необходимо располагать, отступив не менее 3 мм внутрь от края готового изделия.

Для обложек припуски – 5 мм.

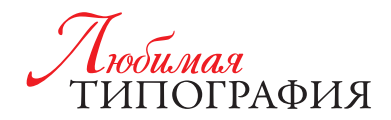

При наличии в файлах информации о «TrimBox», «TrimBox» должен соответствовать обрезному формату. Значение «MediaBox» в файле должно соответствовать значению «CropBox».

### **Шрифты**

Шрифты, используемые в макете, должны быть внедрены в предоставленный файл pdf. Не рекомендуется использование системных шрифтов, таких как Arial, Courier, Times, Symbol, Windings, Tahoma, т.к. при обработке файлов на растровом процессоре есть вероятность переподстановки шрифта на одноименный. В файлах ai и eps шрифты должны быть все переведены в кривые.

### **Цветовая модель**

Макет не должен содержать объектов, отличных от цветового пространства CMYK. Черные плашки большой площади должны быть окрашены по CMYK – 30/30/30/100 (так называемый композитный черный цвет). Все объекты, окрашенные в одну черную краску (0/0/0/100 по СМYК), по умолчанию печатаются поверх нижележащих обектов, то есть оверпринтом. Чтобы исключить проявления нижних объектов сквозь верхние черные плашки при печати на цифровой машине, нужно задать черным плашкам цвет 30/30/30/100 по СМYК. Мелкий черный текст должен иметь красочность — 0/0/0/100.

При работе используйте цветовой профиль **Coated Fogra 39**. Все другие цветовые профили будут <u>вводить вас в заблуждение и искажать цвета на вашем мониторе. Именно «</u>

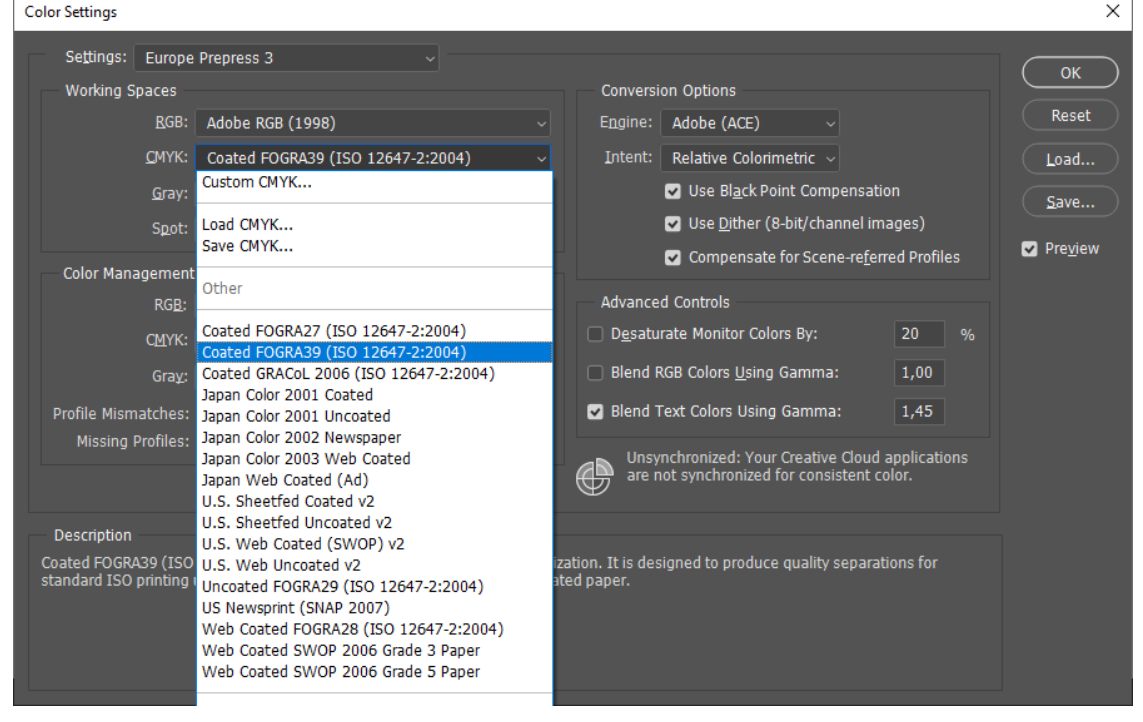

Coated Fogra 39 отображает на мониторе цвета наиболее приближенные к печати. Все другие профили, внедренные в файл при печати будут сброшены. В Adobe Photoshop задать цветовой профиль можно в меню **Edit** в подменю **Color Settings**.

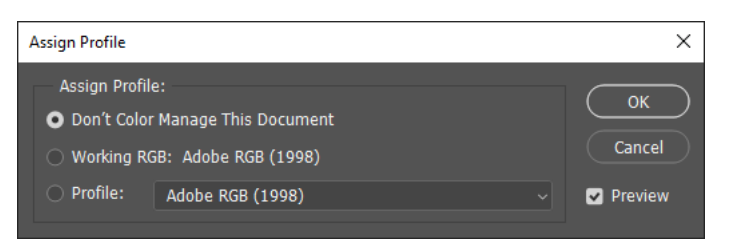

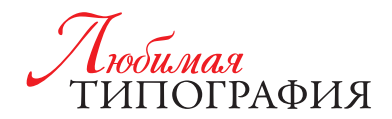

Также нужно проследить, чтобы в документ не был внедрен никакой другой цветовой профиль. Для этого в меню Edit в подменю Assign Profile включить кнопку Don't Color Manage This Document.

Режим наложения Overprint для белых объектов не допустим и влечет за собой их исчезновение с отпечатанного изделия.

Все цвета (swatches), не используемые в публикации, должны быть удалены из палитры.

### **Разрешение**

Необходимым разрешением для растровых изображений является значение 300 ppi. Для более четкой печати мелкого текста или контрастного изображения, например,

логотипа, при растрировании следует выставить разрешение 600 ppi. Более высокое разрешение нецелесообразно и может стать причиной длительной обработки файла на печати.

Прежде, чем отрастрировать растровые эффекты в Illustrator, выставите параметр Resolution Hight (300 ppi) в меню Effect, в подменю **Document Raster Effects Settings** (рис. 1). Обязательно нужно снять галку **Preserve spot Colors** во избежания исчезновения с печати деталей, окрашенных пантоном.

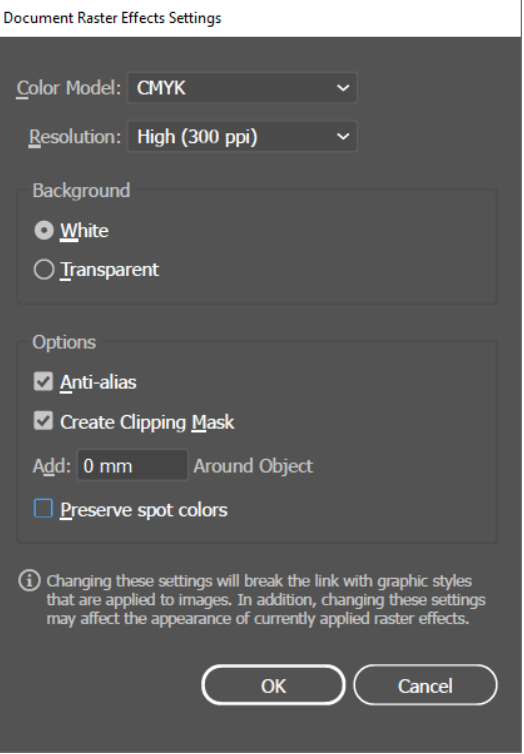

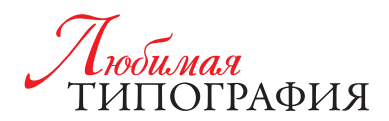

# ШИРОКОФОРМАТНАЯ ПЕЧАТЬ

Все технические требования для цифровой печати актуальны и для широкоформатной за исключением двух пунктов: насыщенный черный для ШФП – **60-50-40-100 (СМYK)** и разрешение для картинок достаточно **150 ppi**. Для изображений размером более 3 м х 6 м — достаточно 72 ppi. Вылеты также необходимы – 2 мм с каждой стороны (для формтотов до А0).

### МНОГОСТРАНИЧНАЯ ПРОДУКЦИЯ НА СКРЕПКУ/БОЛТЫ/КБС/ПРУЖИНУ

### **Число полос в брошюре должно быть кратным 4.**

Для полос блока припуски (вылеты) – 2 мм. Для обложек – 5 мм.

Ориентация и размер изображения в многополосном едином файле должны быть идентичны для всех страниц, а также должен быть соблюден порядок следования страниц. Недопустимо использование файлов, подготовленных разворотами; принимаются только постраничные файлы.

В исключительных случаях допускается предоставление файлов разворотами на обложку. «Лицо» и «оборот» обложки необходимо заверстывать одинаково. Не допускается предоставление «лица» обложки разворотом, а «оборот» постранично. В случае предоставления отдельных файлов название каждого файла должно соответствовать содержанию, например: Page\_001-010.pdf означает, что внутри файла содержатся с 1-й по 10-ю страницы изделия. Система нумерации (маркировки) постраничных файлов должна отвечать следующим требованиям: – 01.pdf, 02.pdf, 03.pdf, 10.pdf для блока объемом от 0 до 99 страниц;

– 001.pdf, 002.pdf, 010.pdf, 100.pdf для блока объемом от 100 страниц и выше.

### **КБС**

Электронные макеты обложек для изданий, скрепляемых клеевым бесшвейным (КБС) и ниткошвейным (КШС) способами, предоставляются **в виде разворотов**, учитывающих размер корешка.

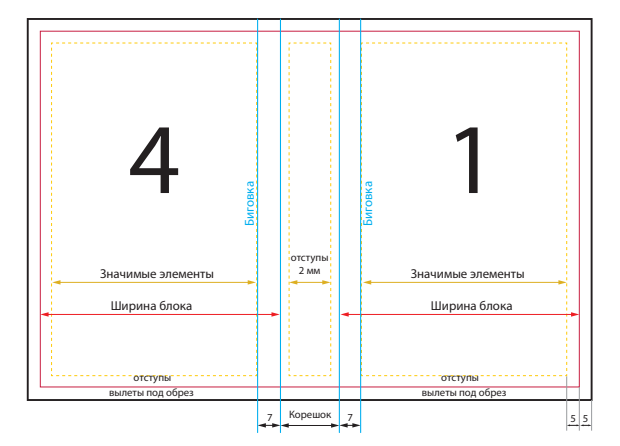

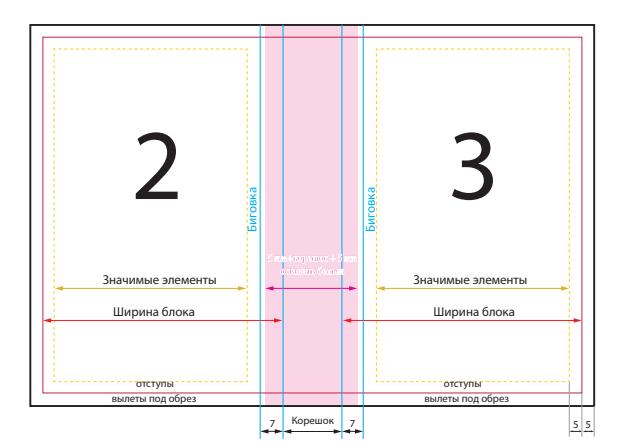

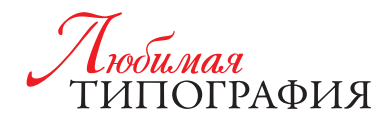

Толщина корешка для конкретной публикации рассчитываются исходя из количества листов и толщины используемой бумаги = (число страниц/2) х толщина бумаги + 1 . Плотность бумаги приведена в таблице в таблице 1.

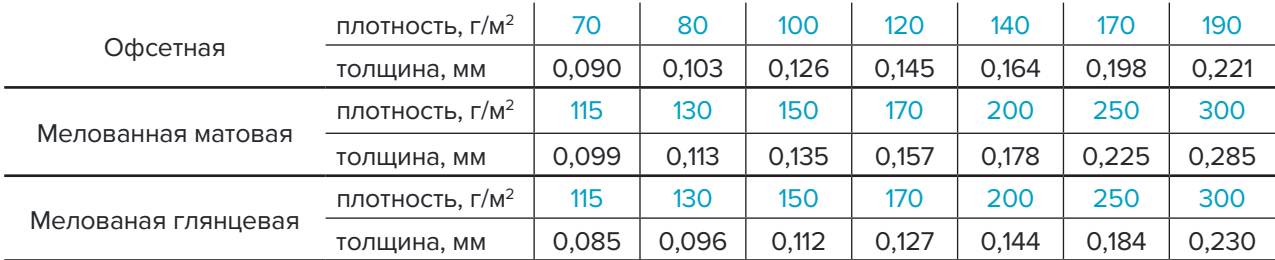

#### **Таблица 1. Рассчет толщины корешка блока.**

Так же, для продукции, скрепляемой клеевым ниткошвейным или бесшвейным способом, следует учитывать, что боковая проклейка корешка уменьшает полезную площадь внутренних полос обложки, а также первой и последней страниц блока на 7 мм со стороны корешка. Оборот корешка обложки должен быть белым и иметь + 2 мм белого поля с каждой стороны для более прочного соединения блока и обложки.

### **Скрепление на пружину**

При сборке продукции, скрепляемой на пружину, необходимо учитывать отступ для отверстий под пружину. Рекомендуемый отступ – 12 мм. На нечетных страницах это расстояние пружина занимает слева, на четных – справа.

### **Скрепление скобой**

У изданий, предполагающих скрепление скобой (брошюр), размер внутренних листов будет меньше, чем внешних. Это связано с технологией подбора листов внакидку (вложении одного листа в другой). Величина сдвижки внутренних тетрадей относительно внешних зависит от толщины бумаги и пропорционально увеличивается с увеличением объема издания. Для недопущения возможного «зарезания» значимых элементов внутренних тетрадей (колонцифр, рубрикаторов, различных рамок и т.д.), находящихся вблизи от линии реза необходимо учитывать данную особенность при вёрстке и дизайне издания. Для качественного изготовления изданий на скобе предлагается 2 варианта решения задачи:

**1 вариант.** Типография не производит сдвижку полос. Заказчик имеет возможность делать сдвижку полос самостоятельно.

При сдвижке полос при верстке, сдвигается изображение на полосах издания, а обрезной формат всех полос издания должен быть равным и соответствовать конечному формату издания;

**2 вариант.** Типография самостоятельно делает сдвижку полос (уменьшение полосы за счет внутреннего поля).

Поскольку данная процедура производится автоматически в программе для создания спусков, то при данном виде коррекции страдают разворотные иллюстрации (что можно предотвратить, заранее скомпенсировав смещение иллюстраций на этапе верстки). Заказчик обязан уведомить менеджера о выбранном варианте процедуры.

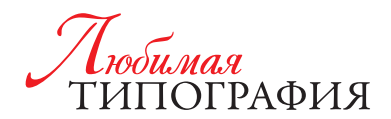

# УФ ПЕЧАТЬ (СУВЕНИРНАЯ)

Все технические требования для цифровой печати также необходимы и для сувенирной (УФ). дополнительно – макет должен содержать контур самого изделия в векторе.

Так же необходимо учитывать, что на цветном изделии (не белом) сперва наносятся белила под изображение и только потом печать самого изображения.

# ПЕЧАТЬ ПЛАСТИКОВЫХ КАРТ

Для печати пластиковых карт мы принимаем файлы по техтребваниям цифровой печати, за исключением того, что можно оставить цветовую модель RGB, если ваш макет был сверстан именно в этой модели.

Не рекомендуем использовать шрифт на черном фоне меньше 6 pt, и толщину линий, меньше 0,3 pt (0,1 мм).

### ТРАФАРЕТНАЯ ПЕЧАТЬ

### **Для трафаретной печати мы принимаем файлы: pdf, ai, eps**

- 01. Недопустимо использование файлов, подготовленных разворотами; принимаются только постраничные файлы.
- 02. Макеты не должны содержать никаких растровых изображений, растровых эффектов (прозрачность, тени и т. д.), градиентных заливок. Макет должен содержать в себе только векторные элементы.
- 03. Минимальная толщина линии 0,1 мм (0,3 пт), линии тоньше не воспроизводятся и следовательно будут утолщаться, либо удаляться дизайнером при подготовке макета. То же самое касается толщины линий в шрифтах – очень тонкие шрифты не пропечатываются и утолщаются.
- 04. Крайне не рекомендуется использование системных шрифтов (например, Arial, Times New Roman и т.д.). Используйте альтернативные шрифты. Так же не рекомендуется использоваль шрифты размером меньше 5 пт (при «выворотке» не менее 6 пт).
- 05. В файле, присылаемом в типографию, все шрифты должны быть переведены в кривые (исправление текста после этого затруднительно, поэтому внимательно проверяйте всю информацию в макетах перед печатью) либо шрифты должны быть приложены к макетам.
- 06. Если в макете присутвует фоновое изображение, либо графические элементы, которые должны быть в край готового изделия, то они должны быть сделаны «на вылет» по 2 мм с каждой стороны (например, имеем визитку размером 90 на 50 мм с фоном, следовательно фон должен быть 94х54 мм).
- 07. Текст и значимые элементы в макете, которые не должны быть зарезаны в готовом изделии, должны отступать внутрь от края готового изделия на 4 мм с каждой стороны.
- 08. Расстояние между элементами не должно быть менее 0,1 мм.

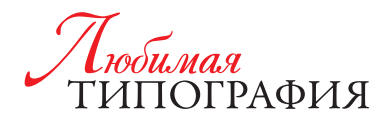

- 09. Если в готовом изделии присутствует УФ-лакировка, термоподъем, конгрев, тиснение или вырубка, то продублировать эти элементы на отдельном слое. Слишком мелкие или тонкие объекты не тиснятся, не конгревятся и на них не ложится термоподъем.
- 10. На больших плашках лучше не использовать термоподъем, потому что он плохо запекается при сушке. Так же термоподъем не используется на элементах на «вылет».

Минимальная толщина линии 0,15 мм. Вылеты 3 мм. В местах фальцовок, биговок и на корешке каталогов на скрепку необходимо делать выборку 1,5-2 мм. Для каталогов на термоклей необходима выборка по всей площади корешка плюс по 3 мм для клея с обеих сторон корешка. Клеевые клапаны у диджипаков, ключниц, коробок, папок не должны лакироваться.

### **Требования к объемному лаку:**

Максимальная площадь сплошной заливки 50х50 мм, минимальная толщина линий для объемного лака – 1 мм. При подготовке макета нужно помнить, что лак не должен доходить до линии реза на 1,5-2 мм, в местах биговок, фальцовок обязательна выворотка 3-4 мм. Клеевые клапаны у диджипаков, ключниц, коробок, папок не должны лакироваться.

Если изображение, на которое накладывается выборочный УФ-лак, светлее, чем фон, то пленки на лак выводятся МЕНЬШЕ этого изображения на 0,3 мм с каждой стороны. Если изображение темнее, чем фон, то пленки на лак выводятся БОЛЬШЕ на 0,3 мм с каждой стороны.

Если лак не накладывается поверх изображения, а печатается независимо, то минимальная толщина линии составляет 0,15 мм.

При создании макета следует избегать большого разброса мелких объектов на площади печатного листа. Желательно, чтобы лакируемые объекты располагались группой в одной части листа, либо заполняли всю площадь листа.

## ПЛОТТЕРНАЯ РЕЗКА (ЦП И ШФП)

Для резки печатного изделия на плоттере требуется предоставить макет в векторном формате c векторным контуром реза, окрашенным в уникальный цвет (любой, который используется только для контура реза) или лежащим на отдельном слое. Избегайте острых углов. Минимальный размер детали – 2 мм.

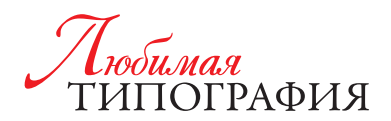

### ОФСЕТНАЯ ПЕЧАТЬ

#### Платформа: Mac OS / PC

Носители, на которых принимаются заказы: CD, DVD, USB-flash, внешние HDD (USB). Файлообменные сервисы: в целях экономии Вашего времени мы рекомендуем Яндекс. Диск и облачный (строго) сервис от Mail.RU.

#### **ВНИМАНИЕ: Файлы Microsoft Word, Excel, Power Point не могут быть приняты в каче**стве оригинал-макета, эти файлы мы можем использовать лишь в качестве исходных текстовых материалов. Использовать внедренные в эти файлы изображения для качественной полиграфической продукции нельзя.

Важно: Необходимо предоставить распечатку макета, или же тщательно сверять макет с высылаемыми нами по электронной почте превью. В случае отсутствия распечатки, либо невнимательной сверки макета с высылаемыми нами превью, ответственность за наличие ошибок и неточностей воспроизведения будет лежать на заказчике. Претензии в таких случаях не принимаются.

Названия файлов: файлы и папки не должны иметь русских букв в названии. Все файлы, относящиеся к одной работе, должны находится в одной папке. Для удобства в работе рекомендуем, чтобы название файла соответствовало его содержанию, например: block\_p25 (блок, страница 25). Не допускается использование одинаковых имен для разных файлов, относящихся к одной публикации.

#### Не допускается использование одинаковых имен для разных файлов, относящихся к одной публикации.

Желательно: Adobe PDF (пополосно с вылетами под обрез 3-5 мм с каждой стороны)

### Что делать, если Вы не знаете, как подготовить PDF из Adobe InDesign

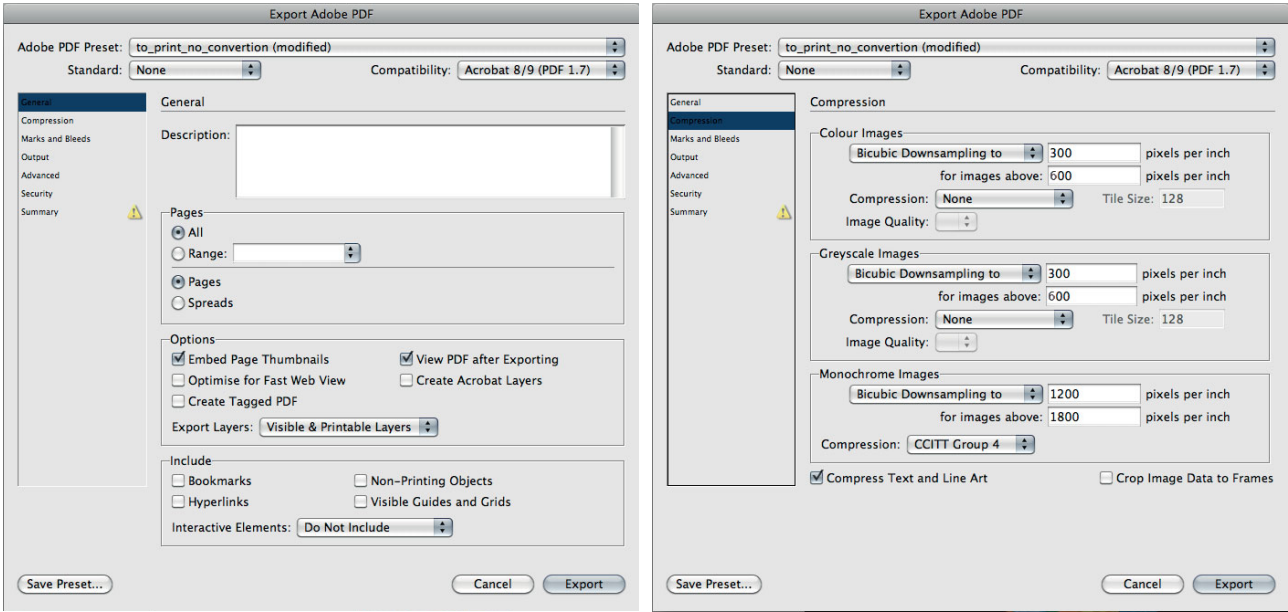

1) Жмем File/Export, выставляем следующие параметры:

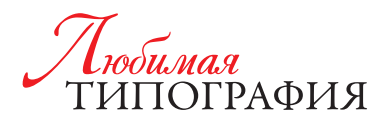

#### 2) Жмем Export, называем файл латинскими буквами и передаем в типографию

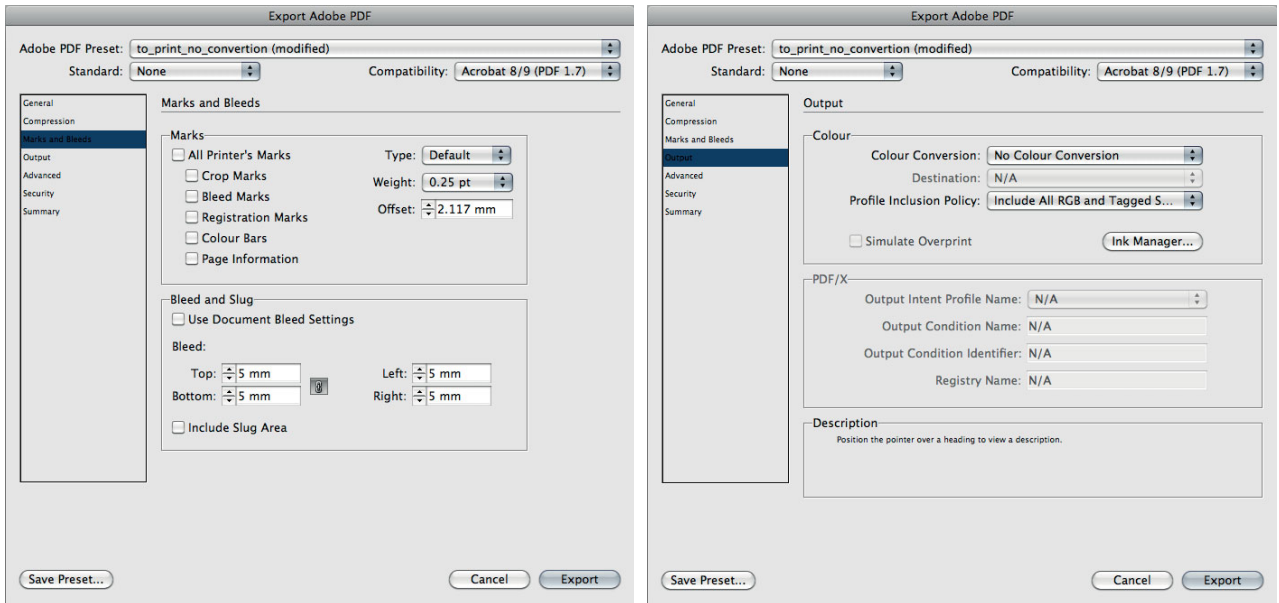

Adobe InDesign (версии по CS6 включительно) - indd (с вылетами под обрез 3-5 мм с каждой стороны, верстка+линки+шрифты) Обязательно должны быть приложены файлы шрифтов, использованных в публикации (PostScript и/или TrueType), а также графические файлы, использованные в верстке. Графика должна быть в цветовом охвате СМҮК, Grayscale или Black and White, разрешение 300 dpi в масштабе 1:1.

### Что делать, если Вы не знаете, как правильно собрать верстку из Adobe InDesign.

1) Убеждаемся, что не «потеряли» внедренные изображения или шрифты. Вызываем панель из меню Window/Output/Preflight и смотрим, чтоб не было ошибок (горит зеленый):

### 2) Жмем File/Package:

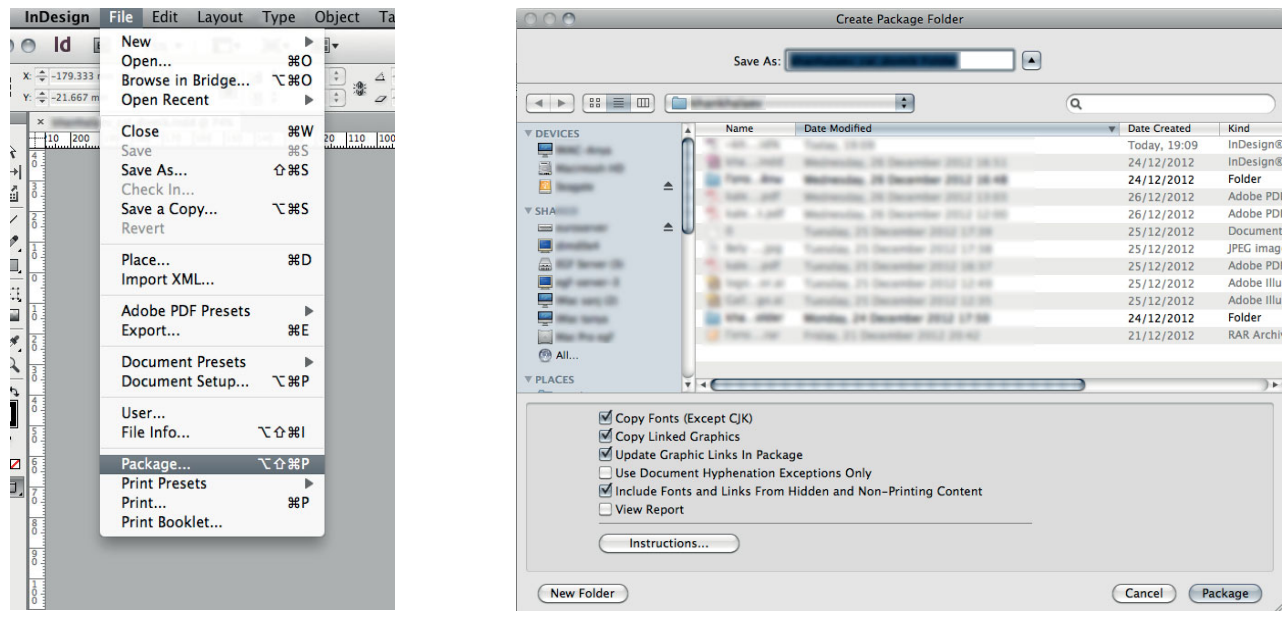

3) Жмем Package. Передаем в типографию получившуюся папку (внутри содержатся файл .indd, папки Links и Fonts) целиком

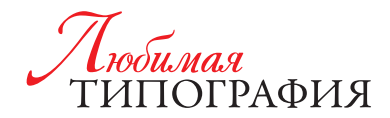

Adobe Illustrator (версии по CS6 включительно) - ai, eps. Все шрифты необходимо переводить в кривые. С вылетами под обрез 3-5 мм с каждой стороны. переводить в кривые. С вылетами под обрез 3-5 мм с каждой стороны. переводить в кривые. С вылетами под обрез 3-5 мм с каждой стороны.

### **Что делать, если Вы не знаете, как подготовить PDF из Adobe Illustrator:**

то долато, солл оста опасто, как подготовлто тот лот ассо шаскате.<br>1) Переводим все шрифты в кривые. Убеждаемся, что формат документа равен формату готового печатного изделия. 1) Переводим все шрифты в кривые. Убеждаемся, что формат документа равен формату 1) Переводим все шрифты в кривые. Убеждаемся, что формат документа равен формату гу готового печатного изде<br>-

- тутотового нечатного изделия.<br>2) Жмем File/Save as, выбираем тип файла Adobe Pdf 2) Жмем File/Save as, выбираем тип фаила Adobe<br>Pdf
- 3) Выставляем параметры: 3) выставляем параметры: 3) выставляем параметры:

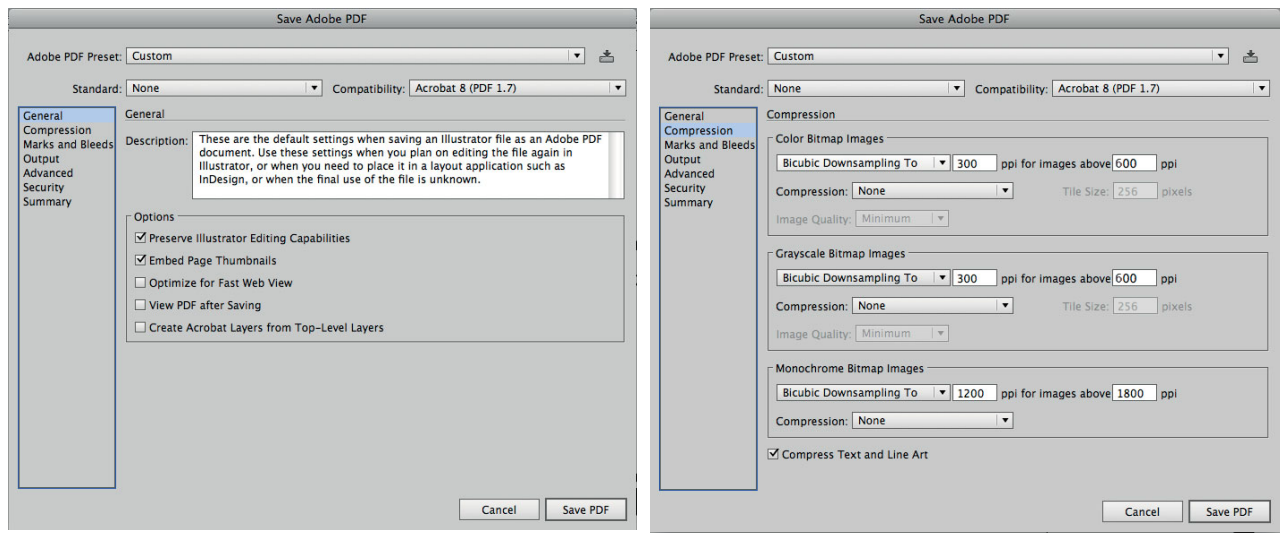

4) Жмем Save PDF и передаем получившийся файл в типографию: 4) Жмем Save PDF и передаем получившийся файл в типографию: 4) Жмем Save PDF и передаем получившийся файл в типографию:

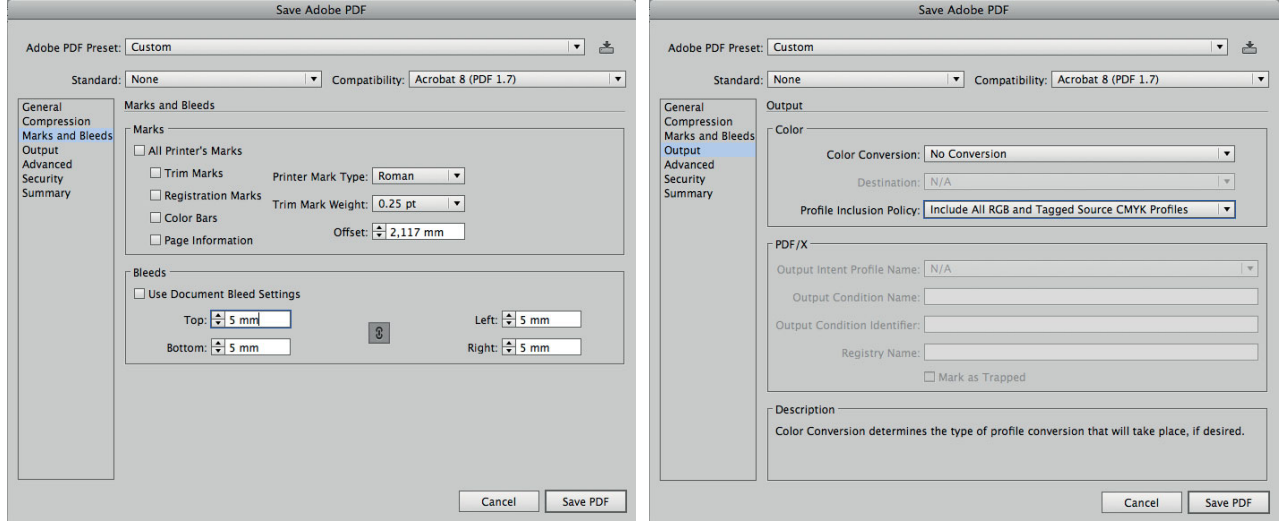

**Формат документа:** для файлов, сделанных в программах верстки и программах векторной графики, размер документа должен точно соответствовать обрезному формату **Формат документа**: для файлов, сделанных в программах верстки и программах векторной издания. Необходимо сделать вылеты (bleed) за обрезной формат не менее 3-5 мм. Для PDF-файлов размер должен быть точно равен обрезному формату плюс 3-5 мм с кждой стороны. горнои графики, размер документа должен точно соответствовать обрезному фор $\zeta$ 

### Минимальный размер шрифта:

Для рубленных гарнитур — 5 pt (CMYK), 4 pt (монохромный цвет).

Для гарнитур с засечками — 6 pt (CMYK), 5 pt (монохромный цвет)

Выворотка (светлый текст на темном фоне) для рубленых гарнитур — 6 pt (CMYK), 5 pt (монохромный цвет) Выворотка (светлый текст на темном фоне) для гарнитур с засечками — 7 pt (CMYK), 6 pt Выворотка (светлый текст на темном фоне) для гарнитур с засечками — 7 pt (CMYK), 6 pt

Выворотка (светлый текст на темном фоне) для гарнитур с засечками — 7 pt (CMYK), 6 pt (монохромный цвет) (монохромный цвет)(монохромный цвет)

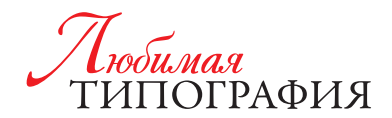

Adobe Photoshop (TIFF). Возможно, но нежелательно - качество воспроизведения текстовой информации сильно страдает. Цветовая схема СМҮК, размер 1:1 плюс вылеты под обрез 3-5 мм с каждой стороны, разрешение 300 dpi, слои слиты. 600 dpi - если есть мелкий текст или контрастные графические элементы небольшого размера.

### Что делать, если у Вас макет в CorelDraw:

- 1) Открываем файл в программе CorelDraw
- 2) Нажимаем меню File (Файл) / Save as... (Сохранить как...)
- 3) Выбираем Тип файла (File type) .ai
- 4) Жмем Сохранить
- 5) В появившемся диалоговом окне выставляем «галочки»

6) Жмем ОК. Проделываем это со всеми «страницами» в кореловском файле (если их больше одной). Получившиеся файлы .ai именуем латинскими буквами в соответствии с содержанием (например booklet\_A4\_face.ai, booklet\_A4\_back.ai). Данные файлы передаем в типографию\*.

## **ПЕРСОНАЛИЗАЦИЯ**

Макет под персонализацию состоит из трех файлов - PDF (сам макет), XLS (базы переменных, подготовленной в Excel) и файла шрифта.

PDF файл не должен содержать меток реза, приготовлен на примере одной из переменных из базы. Макет должен включать в себя не менее чем трехмиллиметровые вылеты. Все шрифты должны быть внедрены!

Таблица базы для персонализации должна содержать столько столбцов, сколько переменных полей используется в макете. Самая верхняя ячейка каждого столбца с данными должна содержать название поля подстановки, использованного в макете (на латинице!). Файл должен содержать только один лист. Текст в ячейках должен быть в том падеже, числе, со знаками пунктуации, с нужным количеством пробелов, что и на готовом изделии.

Таблица не должна содержать незаполненных ячеек во всех использованных столбцах и строках. Мы не несем ответственности за некорректность данных и формата данных, представленных в ячейках базы.

Не должно быть скрытых столбцов. Не должно быть лишних пробелов, если после информации из ячейки в готовом изделии стоят другие символы (например, «!»).

Если необходимо разделение по полу, то в отдельном столбце должно располагаться «Обращение»: например, «Уважаемая, Уважаемый». Если есть пустая ячейка без информации, она должна содержать символ «пробел».

Все несоответствия описанным выше требованиям допускаются только по согласованию со специалистом по допечатной подготовке файлов и приводят к увеличению сроков и стоимости работы.

\* Если в верстке Вами внедрены изображения в цветовой модели RGB, то они будут сконвертированы в СМУК автоматически. При этом мы не несем ответственности за цветопередачу в процессе печати. Если вопрос цвета для Вас критичен, прилагайте дополнительно все используемые растровые изображения к верстке. Строго в формате TIFF, цветовая схема СМУК/Grayscale, сумма красок не более 300%, разрешение 300 dpi в масштабе 1:1 (600 dpi для текста). В этом случае Ваш макет будет дорабатываться нашими силами за дополнительный счет.